# تانايبلا عيمجت - عيرسلا ءدبلا ليلد ةمظنألاب ةقلعتملا لكاشملا نم ديدعلل (XE-IOS و IOS تاهجوم) هيجوتلاو ةيساسألا Ï

# تايوتحملا

ةمدقملا ةيساسألا تابلطتملا تابلطتملا ةمدختسمل تانوكمل ةبولطملا ةيساسألا تامولعملا هجوملاو XE-IOS ةينب ةعقوتم ريغ XE-IOS ليمحت ةداعإ XE-IOS ديهمت لشف XE-IOS جمانرب رادصإ ديدحت ةدعاسم XE-IOS ةركاذ تابيرست ةيقرتلا IOS-XE ISSU XE-IOS ةزهجأ ىلع صيخرت هيجوتلا لوكوتورب لكاشم هيجوتلا BGP/EIGRP/OSPF/Static-Routing :EIGRP راج ةفرفر لكاشم (رسيأ ناونع ةمجرت/ةكبش) ديدخت جاحسم ىلع pat/nat يساسألا ماظنلا نع لقتسملا ضرعلا رماوأ يساسألا ماظنلا ىلع ةدمتعملا ضرعلا رماوأ iWAN ةعونتم ءاطخأ تالجس أطخ قلعتم ب ٪FMFP-3-OBJ\_DWNLD\_TO\_DP\_STUCK

# **ةمدقملا**

تانايبلا عمج تاوطخ ىل! تفاضإلىاب مىجوتلاو تاصن ملاب ةقلعتملا تالكشملا نهد ديدعلا دنتسمل الذه فصي ءزجلا يف تامولعملا هذه ريفوتل .XE-IOS و IOS تاهجوم نم ضرعلا رماوأ وأ ءاطخألا حيحصت وأ ةلصلا تاذ .قاكشملا لحب قل عتبي اميف لمع له على التيف عدب لم على على علم عنه عنه العام من التي تم عنه من التي تم يمام أل ا

## **ةيساسألا تابلطتملا**

## **تابلطتملا**

:ةيلاتلا عيضاوملاب ةفرعم كيدل نوكت نأب Cisco يصوت

- XE-IOS و IOS تاهجوم ىلع ةيديلقتلا هيجوتلا تازيمل يساسألا مهفلا ●
- و IOS تاهجوم ىل! ل وصولاًا ةي ناكم! وأ (CLI) رماوألا رطس ةهجاو ل وصرو قح مدختسملل رفــوتـي نأ بـولطملا نم IOS-XE

## **ةمدختسملا تانوكملا**

:قصنم اذه ىل ع ةقي ثو اذه ي ف قمول عمل ا تسسأ

- ASR1000
- ISR4000
- ISR1000
- CSR1000v
- تاصنم IOS ةيكيسالكلا) ISRG1/G2)

## **ةبولطملا ةيساسألا تامولعملا**

- .ةرم لوأل ةلكشملا ةظحالم/ةظحالم امهيف مت نيذللا تقولاو مويلا ظحال **؟ةلكشملا تأدب ىتم** 1.
- ياً ظـحال ةلكشملا ءدب ل1بق امؤار جإ مت ي تـال ةريخال اتاري@غتلا ق.ي ثـوتب مق ؟**ةلكشمل ببس يذل ام** .2 .قلكشملا ءدب ىلإ تدأ نوكت دق تتثدح ةددحم شادحأ وأ تناءارجإ
- قفاوتي له؟ةلكشملا ثدحت ةرم مك ،كلذك رمالا نكي مل اذإ؟ةدحاو ةرم كلذ ثدح له **؟ةلكشملا ثودح لدعم وه ام** 3. ؟ةكبشلا ىلع ىرخأ تاءارجإ وأ ثادحأ يأ عم اذه
- **؟لامعألا ريثأت/نيرثأتملا نيمدختسملا ددع مك** 4.
- **؟(تاوطخلا حرش) اهحالصإو ءاطخألا فاشكتساب كسفنب تمق له** 5.
- **؟ةينعملا ةزهجألا ايجولوبط يه فيك/يأ** 6.

# هجوملاو XE-IOS ةينب

لكل ةديفم تاجرخم عم XE-IOS و IOS تاهجوم لوح اهنع غالبإلا مت يتلا ةكرتشملا اياضقلا ضعب يلي اميف .**"tech show "**ىلإ ةفاضإلاب اهعمج بجي يتلاو ،اهنم

ديدحتلا مجو ىل ع حي حص اذهو .قيض فيل تقو لالخ ةلصلا تاذ تانايبلا عمج نامض ىل ع جتاونلا هذه اندعاستو .TAC ةكراشم هيف متي يذلا تقولا لولحب يفتخت دق ةلكشملا نأ ينعي امم ،ةرمتسم ةلكشملا نكت مل اذإ

## **ةعقوتم ريغ XE-IOS ليمحت ةداعإ**

مسق ىلع تاظحالملا بناج ىلإ .زاهجلا ىلع رهظي عقوتم ريغ لطع وأ ليمحت ةداعإ كانه **:ةلكشملا ريرقت** :يلي ام ىلإ جاتحنس ،ةبولطملا ةيساسألا تامولعملا

1. عمجا**" Show tech"**

:اهؤاشنإ مت اذإ ةيساسأ تافلم وأ لطع تافلم يأ عمجتو Harddisk/Bootflash ةركاذ نم ققحت 2. **لطع يف | :bootflash show**#هجوملا

#### **ساسألا يف | :bootflash show**#هجوملا

دق .عبتتال تانايب نيرزختل عبتتال تافـلم مادختسا متي .امعيمجتو bootflash عليا tracelogs تفـشراً .3 .هعيمجت متيل نيتقيقد كلذ قرغتسي

**لكلا ريودت عبتتل يساسألا ماظنلا جمانرب بلط**#هجوملا

#### Router#**Request platform software trace slot rp active archive target bootflash:**

.رادصإلا تقو ءانثأ ةيجراخلا syslog تانايب 4. ةيؤر دعب ةتقؤملا ديهمتلا ةركاذ يف ايئاقلت اهؤاشنإ متي يتلا **ماظنلا ريرقت ةمزح** عيمجت رايتخإ اننكمي امك وه امك تامولعملا نم ديزملا عمجل ةقيرط ماظنلا ريراقت ةعومجمل رفوتتس .(**ثدحألا تارادصإلاو x16.11.** (لطع : tar فلم يف هاندأ حضوم

- تاقاقر 1.
- ستاتس نورام 2.
- لطعتلا تافلم/ةيساسألا تافلملا 3.
- 4. تالجس RP/CYAN

<sub>.</sub><br>مزح عيمجتب ايئاقلت موقي هنإف ،زاهجلا ىلع لطع شودح درجمب ،شدحال اندارادصال الله على على قمدخلا قيلباق تانيسحت نم ديزم ءارجإ لالنخ نم **: ذَطْحالْ م** "system-report".

ما**ظنلا يف | :sh bootflash#**هجومل

12 45 ربوتكأ 2020 05:08:05.0000000 +00:00 /bootflash/core/system-report\_20201020-050805-utc.tar.gz <<<<<<

## XE-IOS ديهمت لشف

جلاعم)RP نوكي دق ،نايحألا ضعب يف .زاهجلا يف تانوكملا نم يأل ظحالم ليمحت لشف كانه **:ةلكشملا ريرقت** .زاهجلا ىل إلىوخدل الي جستب حمست نل يتلاو ،ليمحت ةقلح يف قل عي دق يذل وه (ميجوتل ا

- زاهجلا ىلإ لوخدلا ليجست ىلع ارداق تنك اذإ **"tech show "**عيمجتب مق 1.
- .**"مكحتلا ةدحو تالجس"** عيمجتو مكحتلا ةدحوب لاصتالاب مق 2.
- .LED ةلاح تامولعم ريفوتب مق 3.

زاهجلا ىلإ لوخدلا ليجست نم نكمتن مل اذإ ةيمهألا غلاب رمألا اذه دعي :**ةظحالم**

- ،لااثمل الىي بس ىل ع) ةي طمن لا قدحول امادختس! قداع! لـواحف ،عقومل ا ىل! لـوصول ا ةي ناكم إ رفــوت ةل ح ي ف ـ 4 .**مكحتلا ةدحو تالجس** عمجاو (SPA/SIP وأ ESP وأ RP
- ىل! لـوخدل\ لـ،جستب مق RP، ءانثتساب عرخأل\ ةيطمنل\ تادحول\ نم يأل دي،متل\ لشف ةظحالم ل\ح يف .5 **"logging show "**عمجاو هاندأ رماوألا مادختساب ديهمت ةيلمع ءارجإ لواحو زاهجلا
- ةداعإ ليمحت **ةدحولا ةيطمنلا** Router#**hw-module slot <slot-num>**

ةداعإ ليمحت **ةدحولا ةيطمنلا** Router#**hw-module subslot <slot-num/subslot num>**

### **XE-IOS جمانرب رادصإ ديدحت ةدعاسم**

.دحاو ديدحت يف ةدعاسم ىلإ جاتحتو زاهجلا ىلع IOS ةيقرت ىلإ ةجاح كانه **:ةلكشملا ريرقت**

- حرتقملا رادصإليا نم قوّجتالاو CCO ةحفص عليا لوخدلا لي جست علا ةجاحب نحن ،تالياحلا هذه لثم ي ف 1. .ةنيعم ةصنم لجأ نم (ةيمجن ةمالع)
- ل اس مصرمها تارابصال : IOS-XE تاهجومل حار تقا ن ع ثحبن انك اذإ ماندأ طابختر ال ممادختسإ كنكمي ،كلذ نم الدب .2 [IOS-XE](/content/en/us/support/docs/ios-nx-os-software/ios-xe-16/215567-recommended-releases-for-asr1000-isr400.html)
- كنكمي ،x16. رادصإلا ىلإ x3. رادصإلا نم IOS ةيقرت نأشب ةدعاسم ىلإ اهيف جاتحن يتلا تالاحلا يف 3. ويديفلا - تهوّرتلا ءارج إيليصفتك تهوّرتلا ءارج : ي لاات لا طابت رال ا ىلإ عوجر ل

#### **XE-IOS ةركاذ تابيرست**

ىل ع ل صرحن دق ،ناي ح أل ا ض عب ي ف .زاه جل على ع اهت يوز تمت قرك اذل اب قول عتم لكاشم كان ه : ق**لكشمل ريرقت** رماوأل رثك أنيب مسقل اذه عمجي .قنيع م تانوكمل ريبك لكشب قركاذل مادختساب ةقلعتملا عنهم على المستخفل المستعب .XE-IOS تاهجوم ىلع ةركاذلا ةبقارم وأ اهحالصإو ةركاذلا ءاطخأ فاشكتسأ دنع اهمادختسإ بجي يتلا ةدئاف

:يف XE-IOS ةركاذ مادختسال ةماعلا بناوجلا فصو مت

[XE-IOS ةركاذ : ةماع بناوج](/content/en/us/support/docs/routers/asr-1000-series-aggregation-services-routers/116777-technote-product-00.html) ●

**x16.9. رادصإلا** مادختساب **"memory tech show "**عيمجت اننكمي ،ةثيدحلا ةمدخلا ةيلباق دوهج ضعب عمو .**ثدحألا تارادصإلاو**

- .زاهجلا ىلإ لوخدلا ليجست ىلع ارداق تنك اذإ **"tech show "**عمجب مق 1.
- **لمعلا تاصنم جمارب ةلاح يف مكحتلا نع زجوم راهظإ** 2.
- **يساسألا ماظنلا جمارب ةجلاعم ةمئاقل طشنلا زرفلا ةركاذ راهظإ** 3.
- **يساسألا ماظنلا جمانربب ةصاخلا RP ل ةطشنلا ةركاذلا عاونأ ةفاك راهظإ** 4.
- 5. **show platform software process slot rp active monitor cycles 2**
- **طشنلا زجوملا fp ةيساسألا ةمظنألا جمارب تايلمع ةمئاق راهظإ** 6.
- 7. **show platform software process slot fp طشن بردم تارود 2**
- **QFP ةيساسألا ةزهجألل ةطشنلا ةيساسألا ةينبلا نع ةقيقد تايئاصحإ ضرع** 8.
- **يساسألا ماظنلا تاءاصحإ مدختسمل ةطشنلا ةيساسألا ةينبلل QFP ةزهجألا فيرعت تانايب ضرع** 9.
- **ةيساسألا ةزهجألل طشنلا QFP دراوم ريدم مادختسإ راهظإ** 10.
- **ماظنلا مادختسإ لالخ نم يساسألا ماظنلا ةزهجأل QFP طشنلا فينصتلا ةزيم راهظإ** 11.
- **show platform hardware qfp active classification class-group-manager class-group** 12. **all**

عي جت نكمي ،هاندأ شدحأل ا تارادصإلاو 16.2 رادصإل ا يف اهلاخدإ مت يتلا ا ةثيدحل اقنايصلا ةيلباق لضفب :ةديدجلا (CLI (رماوألا رطس ةهجاو

- **لمعلا ةصنم دراوم راهظإ** 1.
- **ةركاذلا ةصنم راهظإ** 2.
- **ةزورفملا ةيلمعلا ةركاذل يساسألا ماظنلا راهظإ** 3.
- **2 (CPU (ةيزكرملا ةجلاعملا ةدحول يساسألا ماظنلا ةبقارم تارود راهظإ** 4.
- **طشن FP عقوم ةيلمعلا ةركاذل يساسألا ماظنلا راهظإ** 5.

ةقيقد نوكت نل ميقلا نم ىلوألا ةعومجملا نأل 2 تارود لوقن نحن :**ةظحالم**

## **ةيقرتلا IOS-XE ISSU**

لمعلا نع عاطقنا لقأ عم رخآ ىلإ رادصإ نم ماظنل ةيئزج وأ ةلماك ةيجمرب ةيقرت ISSU لثمت **:ةلكشملا ريرقت** اذه زكري .مكحتلا ىوتسم ىلع لمعلا نع عاطقنا مدعو (ةمزحلا نادقف نم ىندألا دحلا) ميجوتلا ةداعإ ىوتسم ىلع :يفاضإ لكشب ISSU ةيقرت ءارجإ ىلع كتدعاسم ىلع مسقلا

- [ويديفلا ISSU ءارجإ](https://www.youtube.com/watch?v=W1cxul8aXn8) ●
- [ISSU نم يليصفت دنتسم](/content/en/us/td/docs/routers/asr1000/configuration/guide/chassis/asr1000-software-config-guide/issu-asr.html) ●

## **XE-IOS ةزهجأ ىلع صيخرت**

License not" ةعئ اشلا تالكشمل مظعم نمضتت فراهجل ملع صي خرتلا يف تلكشم كانه : **تلكشملا ريرقت** ىندأل ا دحل ا ىل ع ليوص حل ا ىل ع مس قل ااذه زكرىس .خلإ ،امئ اد ربت عى ال يذل صي خرتلا فلمو ،"getting install :اهحالصإو صيخرتلا تالكشم فاشكتسأ بلطتت دق يتلا تاجرخملا نم

**ينفلا معدلا صيخارت راهظإ** 1.

.(IASR1K: 16.9.x و ASR1K: 16.9.x نَاحِالله زومِرل اعلى عَمدخل اقتيلباق لالخ نم رمأل اذه ل\خدا مت : **ةظحالم** 

- **لكلا صيخرت راهظإ** 2.
- 3. **show license version**
- **صيخرتلا صخلم راهظإ** 4.
- **صيخرتلا ةلاح راهظإ** 5.
- **صيخرتلا مادختسإ راهظإ** 6.
- **صيخرتلاب صاخلا (udi (ديرفلا زاهجلا فّرعم راهظإ** 7.

## **هيجوتلا لوكوتورب لكاشم**

جتاون ب $\rm i$ اج ىلإ $\rm S$ XE-IOS و IOS تاهجوم نأشب امن $\rm j$  عالبإلى مت ي تل اقكرتشمل اي اض قل ا ضرعب يلي امي ا ."show tech" ىل إ ةفاضإلىاب اهجمج بجي يتلاو ،اهنم لكل ةديفم

ديدحتلا مجو ىلع حي حص اذهو .قيضقل اتقو لالخ قلصل اتاذ تان ايبل اعمج نامض ىلع جتاونل اهذه اندعاستو .TAC ةكراشم هيف متي يذلا تقولا لولحب يفتخت دق ةلكشملا نأ ينعي امم ،ةرمتسم ةلكشملا نكت مل اذإ

### **هيجوتلا BGP/EIGRP/OSPF/Static-Routing**

عون ىل ع لتان دمت عي ،ابل اغ اهحال ص إو مي جوتل الوكوتورب ءاطخأ فاشكتسال ةبسنلاب :**ةلكشمل ريرقت** دعب تانايبلا نم نكمم ردق ربكأ ريفوت عم زيكرتلا لاجم نوكي نأ بجيو اهيف رظنلاب موقن يتلا ةلكشملا تاجرخم عي جت اننكمي ،"show tech"و جمان ربل ااذه بناج ىلإو ."ةبولطملا ةي ساسأل اتامول عمل" مسق :هاندأ حضوم وه امك ةددحملا لوكوتوربلا

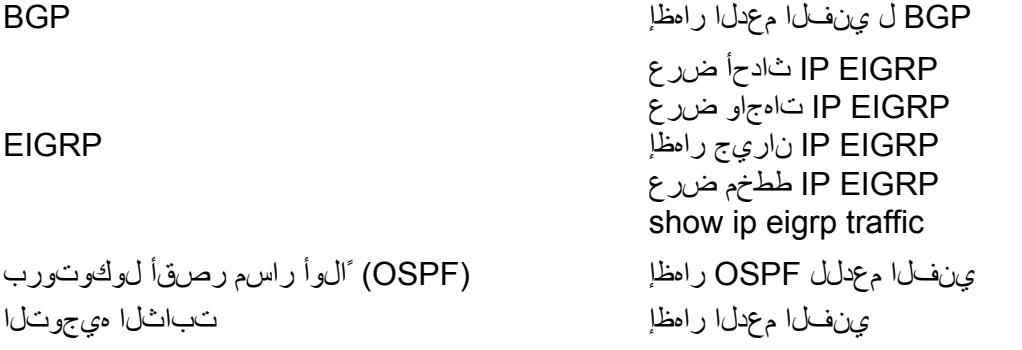

رمألا اذه ليغشت مدع ةلاح يف كلذل ثدحألا تارادصإلا ضعب يف **"bgp tech show"**لاخدإ مت :**ةظحالم ةيساسألا تامولعملا"** مسق عم تامولعملا نم ريبك ردق ريفوت ىجري ،هليغشتب موقت يذلا IOS ىلع **"ةبولطملا**

ةعئاشلا تاهويرانيسلا ضعبل قفدتلا ىلإ ادانتسا اهحالصإو BGP ءاطخأ فاشكتسأ رايتخإ اننكمي امك :يلي ام مادختساب

[قفدتلا ىلإ دنتسملا اهحالصإو ءاطخألا فاشكتسأ - BGP](/content/en/us/support/docs/ip/border-gateway-protocol-bgp/22166-bgp-trouble-main.html)●

#### **:EIGRP راج ةفرفر لكاشم**

.ةفرفرلا راوجلا لكاشم انيدل ثيح EIGRP عم ةكرتشملا اياضقلا رثكأ نم ةدحاو هذه **:لكاشملا نع ريرقت** :ةلكشملا رهظت امدنع ةقدب ءاطخألا حيحصتو تاجرخملا عمجل يصنلا IM جمانرب نم ةدافتسالا اننكمي

[يصنلا IM جمانرب - EIGRP](https://community.cisco.com/t5/networking-documents/eem-script-to-get-eigrp-verification-commands-when-the-neighbors/ta-p/3116250?referring_site=bodynav)●

### **(رسيأ ناونع ةمجرت/ةكبش) ديدخت جاحسم ىلع pat/nat**

،NAT IOS يعرفلا ماظنلا ةطساوب اهتجلاعمو NAT تانيوكت مالتسإ متي ،XE-IOS يساسألا ماظنلا ىلع

اهترادإو NAT ةسلج ءاشنإ متي .ليمعلا تانوكمو (FMAN (هيجوتلا ةداعإ ريدم ربع QFP ىلإ اهليزنت متيو مزحلا ىلع ضرف كانه نوكي نل .ةلومحلاو سأرلل تامجرت يأ ىلإ ةفاضإلاب ،QFP ىلع يرصح لكشب تامولعم لثم ،IOS ىلإ اهلاسرإ متي تايالو ءاشنإب QFP تماق امك .XE-IOS تاهجوم ىلع NAT تامجرتل .لم على ا تاسل جل WLAN و static-route و iPalias

ىرن نأ عيطتسن ال نحن وأ سلتخي ال nat ،الثم .ةادألا ىلع ىري ةقلعتم ةلأسم pat/nat كانه **:ةلكشملا ريرقت** ةبعص XE-IOS ىلع PAT/NAT لكاشم نوكت دق .سكعلا وأ جراخلا ىلإ لخادلا نم رمي ال راجتالاو تامجرتلا رماوأل ارثك أنيب مسقل اذه عمجي .تانايبلا مزحل ةزمجأل اميجوت ةداعإ ببسب ناي حأل ضعب يف ءيشل ضعب .XE-IOS تاهجوم ىلع اهحالصإو NAT ءاطخأ فاشكتسأ دنع اهمادختسإ بجي يتلا ةدئاف

#### 1. **show tech support nat**

.ثدحألا تارادصإلاو x16.9. رادصإلا يف ةنايصلا ةيلباق لالخ نم ارخؤم جارخإلا اذه لاخدإ مت :**ةظحالم**

#### **يساسألا ماظنلا نع لقتسملا ضرعلا رماوأ**

#### 1. **show ip nat statistics**

2. **show ip nat ةمجرت**

:هاندأ حض وم وه امك "show ip nat translation" مادختساب ةي فصنت لا لماوع ضعب لي غشت رايتخإ اننكمي امك

- **يلامجإ udp ةمجرت nat ip ضرع** 3.
- 4. **show ip nat ةمجرت لخاد**
- **ةراعتسملا IP ءامسأ راهظإ** 5.

#### **يساسألا ماظنلا ىلع ةدمتعملا ضرعلا رماوأ**

- **تالاح يأ نم ققحتلا >>> 0\_ exc | يساسألا ماظنلا ةزهجأل QFP ل ةطشنلا تايئاصحإلا طاقسإ راهظإ** 1. **NAT ب ةقلعتم طاقسإ**
- **يساسألا ماظنلا ةزهجأل ةطشن ةزيمل QFP تانايب ةطيرخ راهظإ** 2.
- 3. **show platform hardware qfp ةمس طشن nat dataPath port**
- 4. **show platform hardware qfp ةمس طشن nat dataPath pool**
- 5. **show platform hardware qfp ةمس طشن nat datapath stat**
- 6. **show platform hardware qfp ةمس طشن nat dataPath base**
- **يساسألا ماظنلا تاءاصحإ مدختسمل ةطشنلا ةيساسألا ةينبلل QFP ةزهجألا فيرعت تانايب ضرع** 7.
- **ةطشنلا ةيساسألا ةينبلل QFP ةيساسألا ةزهجألا ةلاح ضرع** 8.
- 9. **show platform hardware qfp ةمس طشن nat dataPath gatein**
- 10. **show platform hardware qfp ةمس طشن nat dataPath gateout**

#### **iWAN**

.ادي عت رثك أحبصت نأ نكمي اهلحو تالكشمل فاشكتس أقيلم عن أ امك ، تدقع مل الول حل دح أي ما iWAN تكبش و PFR و (INET/MPLS (Transport و IPSec و DMVPN لثم iWAN ةكبشب ةينعملا تانوكملا نم ددع كانه يأب (iWAN) قاطنلا ةعساو لاصتالا ةكبشب ةقل عتملا تفلتخمل تالكشملا طبترت نأ نكمي .EIGRP SAF هجوم" وأ (MC) "ةيمسيءيزل امكحتـل اقدحو" امإ رود ةزهجأل اعيمج ب£لت ،WAN ةكبش ي ب يان وكم ةدع وأ دحاو نوكم .ني،جومل الك نم ليصافت طاقتل على جاتحن ي تل امحالصابو WAN ةكبش ءاطخأ فاشكتسالو ،(BR) "دودحل ا

نم ةددحملا رماوألا ةمئاق طاقتلا ىجريف ،iWAN ةكبش عم ةيلاتلا لكاشملا نم يأ تهجاو اذإ **:ةلكشملا ريرقت** .ةلباقملا ةزهجألا

- حيحص لكشب ةمدخلا تاراسم/عقوملا ةئداب عيزوت متي ال ●
- Peering SAF EIGRP ءاشنإ متي مل ●
- رورملا ةكرح تاونق ءاشنإ متي ال ●
- ةرركتملا TCA تالجس ضرع متي ●
- نيعم لقن نم قفدتت ال رورملا ةكرح ●
- .اهطاقتلا بجي يتلا رماوألا ةمئاق انه
- 
- 
- 
- -
- 

## **ةيسيئرلا مكحتلا ةدحو - MC**

- **ينفلا معدلا راهظإ** 1.
- **لاجملل IWAN ل ةيسيئرلا ةفشتكملا عقاوملا راهظإ** 2.
- 3. **show domain iwan master site-capability**
- **لاجملل ةيسيئرلا IWAN ةلاح راهظإ** 4.
- **ةئداب عقوم يسيئرلا iwan domain show** 5.
- **لاجملل IWAN ل يسيئرلا جهنلا راهظإ** 6.
- 7. **show domain iwan يساسأ peering**
- **ةصالخ فنص رورم ةكرح يسيئر iwan domain show** 8.
- 9. **show platform hardware qfp ةمس طشن pfrv3 datapath global**
- **family-EIGRP ةمدخل 4IPv ناريج راهظإ** 10.
- **family-eigrp ةمدخل 4IPv تاكارتشا ليصافت ضرع** 11.
- 12. **show eigrp service-family IPv4 topology**
- 13. **show eigrp service-family ةكرح رورم تانايب IPv4**
- 14. **show derived-config | sec EIGRP هجوملل**

**دودحلا هجوم - BR**

- **ينفلا معدلا راهظإ** 1.
- 2. **show domain iwan border site-capability**
- 3. **show domain iwan master site-capability**
- 4. **show domain iwan border parent-route**
- **dscp ايضارتفا لاجملل IWAN دح تاونق راهظإ** 5.
- **لاجملل IWAN دح تاونق راهظإ** 6.
- 7. **show domain iwan border traffic-class summary**
- **لاجملل ةيسيئرلا IWAN ةلاح راهظإ** 8.
- **لاجملل IWAN ل يسيئرلا جهنلا راهظإ** 9.
- 10. **show domain iwan border peering**
- **لاجملل IWAN دح ةلاح ضرع** 11.
- 12. **show domain iwan border pmi**
- **ءادألا ةبقارمل تقؤملا نيزختلا ةركاذ بقارم راهظإ** 13.
- 14. **show platform hardware qfp ةمس طشن pfrv3 datapath global**
- **family-EIGRP ةمدخل 4IPv ناريج راهظإ** 15.
- **family-eigrp ةمدخل 4IPv تاكارتشا ليصافت ضرع** 16.
- 17. **show eigrp service-family IPv4 topology**
- 18. **show eigrp service-family ةكرح رورم تانايب IPv4**
- 19. **show derived-config | sec EIGRP هجوملل**

**ةعونتم ءاطخأ تالجس**

لكل ةديفم تاجرخم عم IOS & IOS-XE تاهجوم لوح اهنع غالبإل امت يتلا ةعئ اشلا تالجسلا ضرعب يلي اميف ."tech show "ىلإ ةفاضإلاب اهعيمجت بجي يتلاو ،اهنم

ديدحتلا مجو ىلع حي ص اذهو .ةي ضرق لا تقو لالخ ةلصل ات اذ تان ايبلا عمج ن امض ىل ع جت اونل ا هذه ان دع استو .TAC ةكراشم هيف متي يذلا تقولا لولحب يفتخت دق ةلكشملا نأ ينعي امم ،ةرمتسم ةلكشملا نكت مل اذإ

## **أطخ قلعتم ب ٪FMFP-3-OBJ\_DWNLD\_TO\_DP\_STUCK**

- 0/0:R :STUCK\_DP\_TO\_DWNLD\_OBJ-3-FMFP:٪لاثم :لجسلا ةلاسر نم نئاكلا فرعم ذخ 1. fman\_fp\_image: ليزنت AOM ل OBJ[20] type[215] Req-Create Issued-noneSSLMGR: Init To ةيناث 1800 نم رثكأل قلعم Plane Data
- 20 ك همادختسإ متيس يذلاو ،[20]obj وه لاثملا اذه يف نئاكلا فرعم 2.
- **show** 2: ةوطخلا يف هيلع لوصحلا مت يذلا مقرلاب '<id\_object '<لقح لدبتست يتلا رماوألا طقتلا 3. **platform software object-manager f0 object <object\_id>راهظإ ءابآ> object\_id> نئاك ريدم نئاك جمانرب ماظنلا يساسألا f0show platform software object-manager f0 object** <object\_id>  $\psi$ show platform software object-manager f0 object <object\_id> **ةقحال تاطابترإ**
- **ماظنلا جمانرب نئاك ريدمل 0f تايئاصحإ راهظإ** :نئاك فرعم بلطتت ال يتلا رماوألا هذه طقتلا 4.**يساسألاshow platform software object-manager f0 pending-issue-updateshow platform software object-manager f0 pending-ack-updateshow platform software objectmanager f0 object-type-countshow platform software object-manager f0 errorobjectshow platform software object-manager f0 resolve-objectshow platform software object-manager f0 stale-objectshow platform software object-manager f0 type-object-اتقؤم فقوتم**

ةمجرتلا هذه لوح

ةيل المادة الله من الناساب دنت ساب دنت مادينين تان تون تان ال ملابات أولان أعيمته من معت $\cup$  معدد عامل من من ميدة تاريما $\cup$ والم ميدين في عيمرية أن على مي امك ققيقا الأفال المعان المعالم في الأقال في الأفاق التي توكير المالم الما Cisco يلخت .فرتحم مجرتم اهمدقي يتلا ةيفارتحالا ةمجرتلا عم لاحلا وه ىل| اًمئاد عوجرلاب يصوُتو تامجرتلl مذه ققد نع امتيلوئسم Systems ارامستناه انالانهاني إنهاني للسابلة طربة متوقيا.